## **Corrigé de TP 1 : Introduction à Matlab**

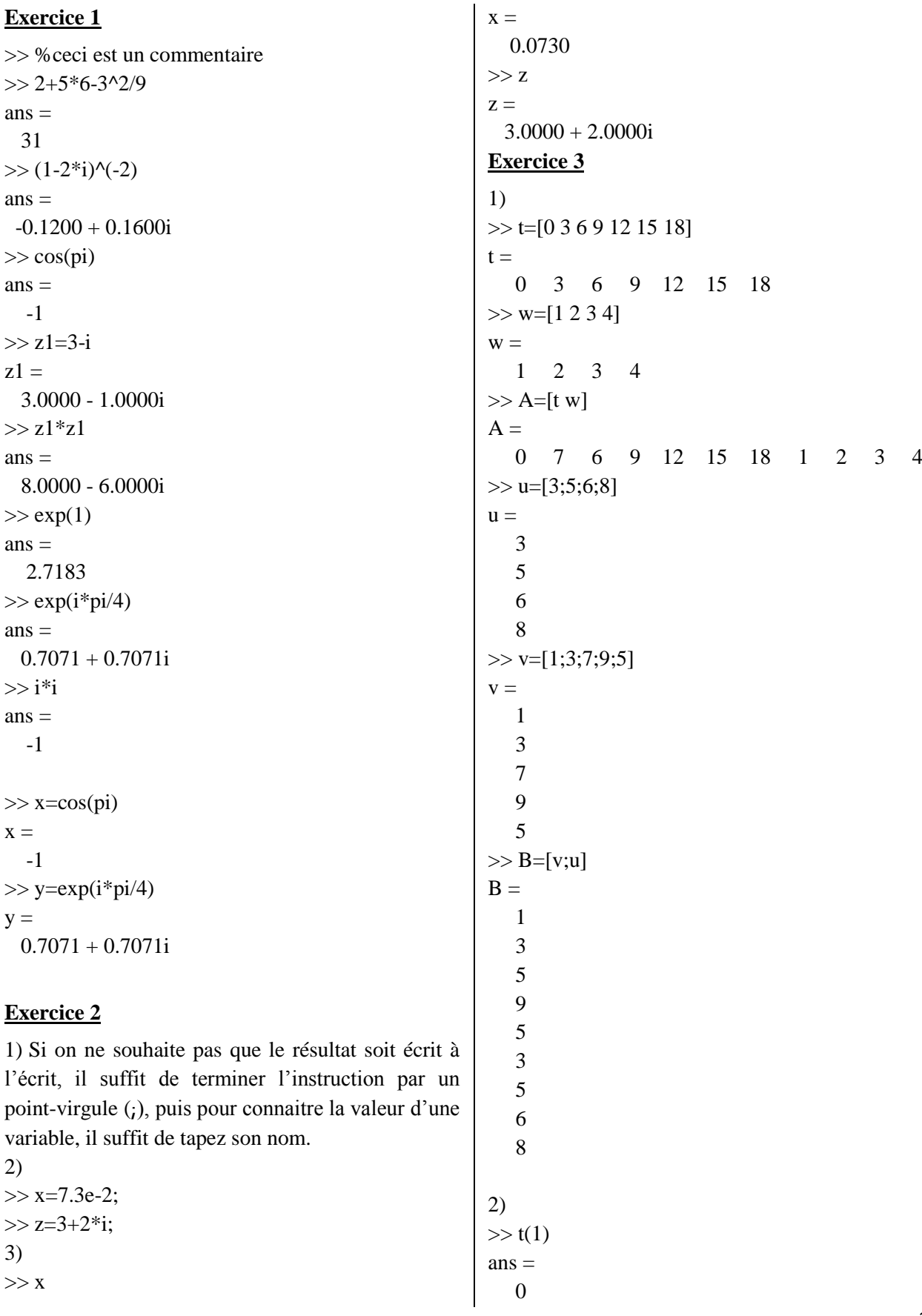

 $>> t(2)$  $ans =$  3  $>> t(6)$  $ans =$  15  $>> v(1)$  $ans =$  1  $>> v(4)$  $ans =$  9 3)  $>> t(2)=7$  $t =$  0 7 6 9 12 15 18  $>> v(3)=5$  $v =$  1 3 5 9 5 4)  $>> L=t(2:5)$  $L =$  7 6 9 12 5)  $\gg$  sin(t)  $ans =$  0 0.6570 -0.2794 0.4121 -0.5366 0.6503 -0.7510  $\gg$  sqrt(t)  $ans =$  0 2.6458 2.4495 3.0000 3.4641 3.8730 4.2426 6)  $>>$  w+u ??? Error using ==> plus Matrix dimensions must agree.  $>>$  w+w+w  $ans =$  3 6 9 12 >> 1-u  $ans =$  -2 -4 -5

??? Error using ==> mtimes Inner matrix dimensions must agree.  $>> w^*u$  $ans =$  63  $>>$   $u^*w$  $ans =$  3 6 9 12 5 10 15 20 6 12 18 24 8 16 24 32 7)  $>>$   $u'$  $ans =$  3 5 6 8  $>>$   $u^*u'$  $ans =$  9 15 18 24 15 25 30 40 18 30 36 48 24 40 48 64 8)  $>> u.*u$  $ans =$  9 25 36 64  $>> u/2$  $ans =$  1.5000 2.5000 3.0000 4.0000  $>> u.^{3}$  $ans =$  27 125 216 512  $>> u^2$ ??? Error using ==> mpower Matrix must be square.  $>> u/2$  $ans =$ 

-7

 $>>$ u\*u

 1.5000 2.5000 3.0000 4.0000 9)  $\gg$  sum(w)  $ans =$  10  $\gg$  sum(u)  $ans =$  22 10)  $\gg$  length(u)  $ans =$ 4

## **Exercice 4**

1)  $>> T=0:9$  $T -$  0 1 2 3 4 5 6 7 8 9 2)  $>> C=0:pi/4:2*pi$  $C =$  0 0.7854 1.5708 2.3562 3.1416 3.9270 4.7124 5.4978 6.2832 3)  $>> D=10:-1:1$  $D =$  10 9 8 7 6 5 4 3 2 1 **Exercice 5**

```
1)
\gg linspace(3,8,11)
ans = 3.0000 3.5000 4.0000 4.5000 5.0000 
5.5000 6.0000 6.5000 7.0000 7.5000 
8.0000
2)
\gg x=linspace(0,2*pi,20)
x = Columns 1 through 12 
  0 0.3307 0.6614 0.9921 1.3228 1.6535 
1.9842 2.3149 2.6456 2.9762 3.3069 
3.6376
  Columns 13 through 20 
     3.9683 4.2990 4.6297 4.9604 5.2911 
5.6218 5.9525 6.2832
\gg y=cos(x)
```
 $y =$  Columns 1 through 12 1.0000 0.9458 0.7891 0.5469 0.2455 - 0.0826 -0.4017 -0.6773 -0.8795 -0.9864 - 0.9864 -0.8795 Columns 13 through 20 -0.6773 -0.4017 -0.0826 0.2455 0.5469 0.7891 0.9458 1.0000 **Exercice 6** 1) On écrit un programme dans un fichier M : x=input('Entrer la valeur de x :'); disp('valeur de y est') if  $x < 0$  $y=-1$ elseif x>0  $y=1$ else  $v=0$ end 2) Après exécution on doit donner une valeur de  $x$ puis appuyer sur entrer, on obtient : Entrer la valeur de x :2 valeur de y est  $y =$  1 Entrer la valeur de x :-5 valeur de y est  $y =$  -1 Entrer la valeur de x :0 valeur de y est  $y =$  $\Omega$ *Remarques* La commande x=input(info) permet de lire à l'écran une valeur scalaire ou un tableau et de le stocker dans la variable x. info représente une

chaine de caractère qui est écrite avant que

l'utilisateur entre la valeur de x.

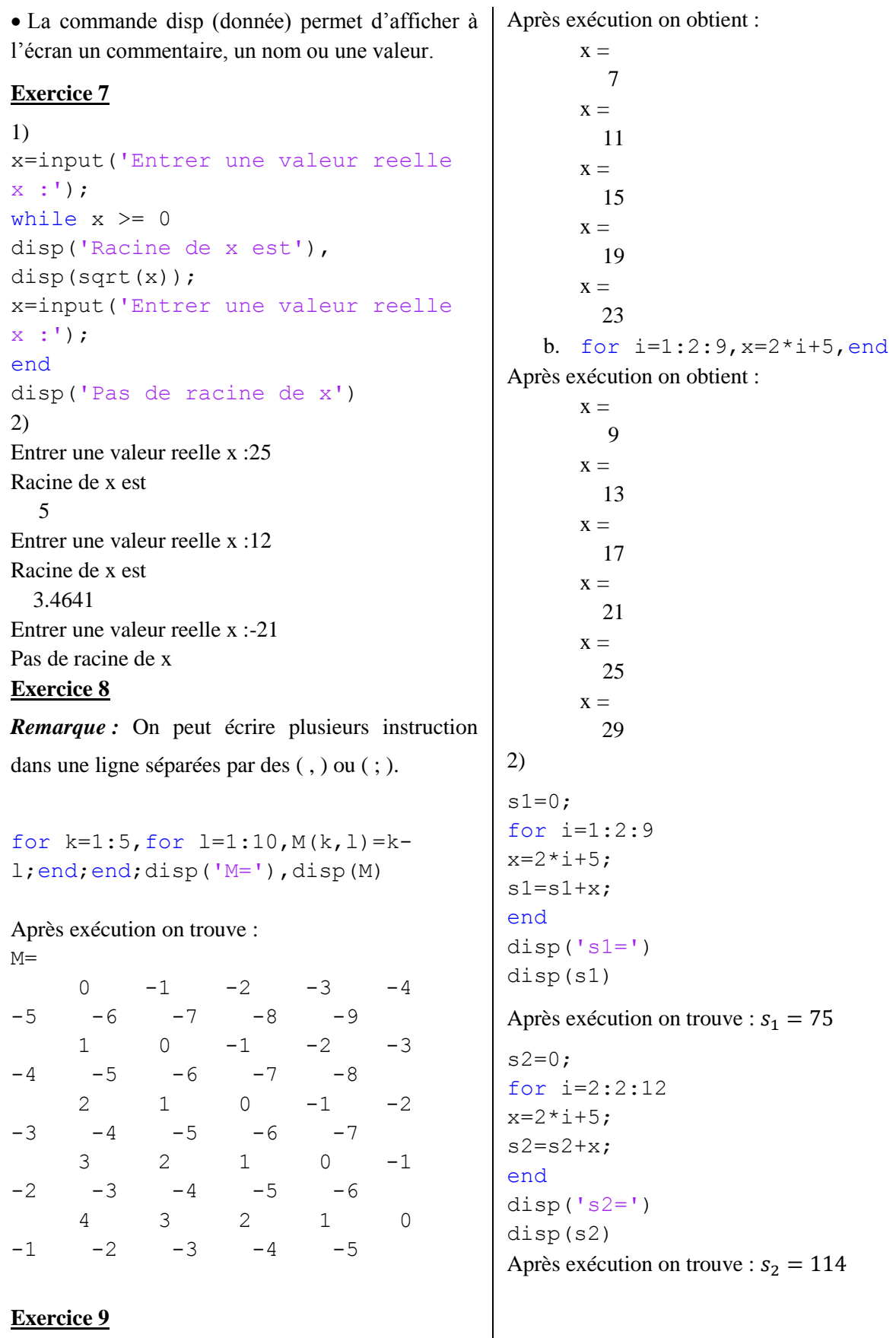

1)

a. for  $i=1:2:9$ ,  $x=2* i+5$ , end